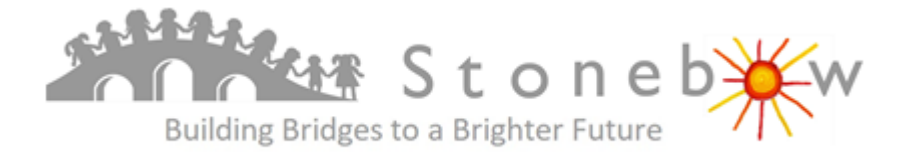

## **Guidance for parents who want to access Google Classroom or Tapestry at home for their children.**

## **For pupils in Years 3 to 6.**

Classwork and Home links letters will be added regularly to Classroom.

Codes are not required to join classroom as children are using it in school and have already been enrolled into their class.

**On a Windows Desktop or Laptop** use the Google Chrome browser and sign in to Google using their stonebowps.net email account.

From the Google Apps (9 dots in the top right) Choose Classroom.

You should now see all work and other messages the same as they see in school.

If you have other children who are using classroom they should sign out of one account before accessing another.

You cannot add Google Classroom to a normal Gmail account so if you have one please ensure you are signed out before using for you child/children.

**On and iPad or Android tablet**. Download the App Google Classroom and sign in with stonebowps.net email and password. Your class will now be available with all functions.

If the iPad is hared with another child who is also using classroom they will need to go to Settings, Account Settings and touch the Remove Account message at the bottom of the screen. You will then need to close the App by swiping off the screen. A new user can now login.

These instructions will also work on a phone but is not ideal as the text will be very small.

If you require login details for your child please email [password@stonebowps.net](mailto:password@stonebowps.net) with your child's full name and class.

## **For Children in Foundation and Years 1 & 2**

Classwork and messages will be uploaded to Tapestry. There are instructions for iOS and Android on the school website. The Tapestry App is also available from the Kindle store.

**If you need to download the Tapestry or Classroom App or you need guidance in using please follow this link to access instructions.**

<https://www.stonebow.leics.sch.uk/page/?title=Home+Learning+Downloads&pid=2767>